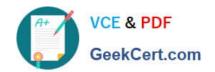

# 70-649<sup>Q&As</sup>

TS: Upgrading Your MCSE on Windows Server 2003 to Windows Server 2008, Technology Specialist

### Pass Microsoft 70-649 Exam with 100% Guarantee

Free Download Real Questions & Answers **PDF** and **VCE** file from:

https://www.geekcert.com/70-649.html

100% Passing Guarantee 100% Money Back Assurance

Following Questions and Answers are all new published by Microsoft
Official Exam Center

- Instant Download After Purchase
- 100% Money Back Guarantee
- 365 Days Free Update
- 800,000+ Satisfied Customers

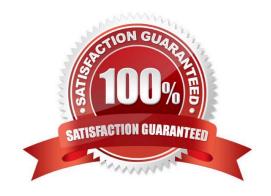

# VCE & PDF GeekCert.com

### https://www.geekcert.com/70-649.html 2021 Latest geekcert 70-649 PDF and VCE dumps Download

#### **QUESTION 1**

You have two servers that run Windows Server 2008 R2 Enterprise. Both servers have the Failover Clustering feature installed. You configure the servers as a two-node cluster. The cluster nodes are named NODE1 and NODE2.

You have an application named PrintService that includes a print spooler resource.

You need to configure the cluster to automatically return the PrintService application to NODE1 after a failover.

Which two actions should you perform? (Each correct answer presents part of the solution.

Choose two.)

- A. Set the Period (hours) option to 0 in the properties of the print spooler resource.
- B. Move NODE1 to the top of the list of preferred owners for the PrintService application.
- C. Enable the Allow Fallback and Immediate options for the PrintService application.
- D. Disable the If restart is unsuccessful, failover all resources in this server or application option in the properties of the print spooler resource.

Correct Answer: BC

Preferred nodes list defined If you define a complete preferred nodes list for a group (that is, one listing all the nodes in the cluster), then the Cluster service uses this defined list as its internal list. However, if you define a partial preferred nodes list for a group, then the Cluster service uses this defined list as its internal list and appends any other installed nodes not on the preferred list, ordered by their node IDs. For example, if you created a 5-node cluster (installing the nodes in the order Node1, Node2, Node3, Node4, and Node5) and defined Node3, Node4, and Node5 as preferred owners for the resource group, PRINTGR1, the Cluster service would maintain this ordered list for PRINTGR1: Node3, Node4, Node5, Node1, Node2. How the Cluster service uses this list depends on whether the resource group move is due to a resource/node failure or a manual move group request. Preferred lists and resource or node failures For resource group or node failures, the group fails over to the node next to the current owner on the preferred nodes list. In the example above, if the resource group PRINTGR1 on Node3 fails, then the Cluster service would fail that group over to the next node on the list, Node4. If you allow failback for that group, then when Node3 comes up again, the Cluster service will fail back PRINTGR1 to that node.

Source: http://technet.microsoft.com/en-us/library/cc737785.aspx

### **QUESTION 2**

You have a failover cluster that uses Cluster Shared Volumes (CSV). The cluster hosts two virtual machines (VMs) named VM1 and VM2. The cluster contains five networks. The networks are configured as shown in the following table.

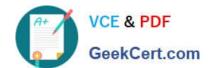

### https://www.geekcert.com/70-649.html 2021 Latest geekcert 70-649 PDF and VCE dumps Download

| Network name | Metric |      |
|--------------|--------|------|
| Network1     | 1,000  |      |
| Network2     | 100    |      |
| Network3     | 1,200  |      |
| Network4     | 10,000 | 国政治部 |
| Network5     | 10,100 |      |

You need to ensure that all of the network traffic related to Hyper-V live migration of the VMs occurs on Network3. What should you do?

- A. Set the metric of Network3 to 500.
- B. Set the metric of Network3 to 10,200.
- C. From Hyper-V Manager, modify the properties of VM1 and VM2.
- D. From Failover Cluster Manager, modify the properties of VM1 and VM2.

Correct Answer: D

Ref: http://technet.microsoft.com/en-us/library/ff182335(v=ws.10).aspx http://marckean.wordpress.com/2011/04/12/hyper-v-cluster-network-configuration/

### **QUESTION 3**

Your network contains an Active Directory forest. The functional level of the forest is Windows Server 2008 R2.

You plan to deploy DirectAccess.

You need to configure the DNS servers on your network to support DirectAccess.

What should you do?

- A. Modify the EnableGlobalNamesSupport registry key and restart the DNS Server service.
- B. Create a trust anchor that uses a certificate issued by a publicly trusted certification authority (CA).
- C. Modify the GlobalQueryBlockList registry key and restart the DNS Server service.
- D. Create a trust anchor that uses a certificate issued by an internal certification authority (CA).

Correct Answer: C

To remove ISATAP from the DNS global query block list

1.

Click Start, click All Programs, click Accessories, rightclick Command Prompt, and then click Run as administrator.

2.

# VCE & PDF GeekCert.com

### https://www.geekcert.com/70-649.html

2021 Latest geekcert 70-649 PDF and VCE dumps Download

In the Command Prompt window, type dnscmd /config / globalqueryblocklistwpad, and then press ENTER.

3.

Close the Command Prompt window.

OR

To remove ISATAP from the DNS global query block list on a DNS server 1- Click Start, type regedit.exe, and then press ENTER.

2- In the console tree, open

Computer\HKEY LOCAL MACHINE\SYSTEM\CurrentControlSet\Services\DNS \Parameters.

- 3- In the contents pane, double-click the GlobalQueryBlockList value. 4- In the Edit Multi-String dialog box, remove the name ISATAP from the list, and then click OK.
- 5- Start a command prompt as an administrator.
- 6- In the Command Prompt window, run the following commands:

net stop dns

net start dns

http://technet.microsoft.com/en-us/library/ee649158(v=ws.10).aspx

#### **QUESTION 4**

Your network contains a server named Server1 that runs Windows Server 2008 R2.

On Server1, you create an Active Directory Lightweight Directory Services (AD LDS) instance named Instance1.

You connect to Instance1 by using ADSI Edit.

You run the Create Object wizard and you discover that there is no User object class.

You need to ensure that you can create user objects in Instance1.

What should you do?

- A. Run the AD LDS Setup Wizard.
- B. Modify the schema of Instance1.
- C. Modify the properties of the Instance1 service.
- D. Install the Remote Server Administration Tools (RSAT).

Correct Answer: B

### QUESTION 5

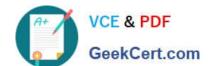

### https://www.geekcert.com/70-649.html

2021 Latest geekcert 70-649 PDF and VCE dumps Download

Your network contains an Active Directory domain named contoso.com.

The domain has a branch site that contains a read-only domain controller (RODC) named RODC1.

A user named User1 is a member of the Allowed RODC Password Replication Group. User1 frequently logs on to a computer in the branch site.

You remove User1 from the Allowed RODC Password Replication Group.

You need to ensure that the password of User1 is no longer cached on R0DC1.

What should you do?

- A. Add User1 to the Denied RODC Password Replication Group, and then force Active Directory replication.
- B. Runrepadmin /rodcpwdrepl rodc2.contoso.com dc.contoso.com cn=User1,cn- users,dc=contoso,dc-com.
- C. Runrepadmin /prp delete rodcl.contoso.com allow cn=User1, cn=users, dc=contoso,dc=com.
- D. Reset the password of User1, and then force Active Directory replication.

Correct Answer: D

70-649 PDF Dumps

70-649 Exam Questions

70-649 Braindumps

### https://www.geekcert.com/70-649.html

2021 Latest geekcert 70-649 PDF and VCE dumps Download

To Read the Whole Q&As, please purchase the Complete Version from Our website.

## Try our product!

100% Guaranteed Success

100% Money Back Guarantee

365 Days Free Update

**Instant Download After Purchase** 

24x7 Customer Support

Average 99.9% Success Rate

More than 800,000 Satisfied Customers Worldwide

Multi-Platform capabilities - Windows, Mac, Android, iPhone, iPod, iPad, Kindle

We provide exam PDF and VCE of Cisco, Microsoft, IBM, CompTIA, Oracle and other IT Certifications. You can view Vendor list of All Certification Exams offered:

https://www.geekcert.com/allproducts

### **Need Help**

Please provide as much detail as possible so we can best assist you. To update a previously submitted ticket:

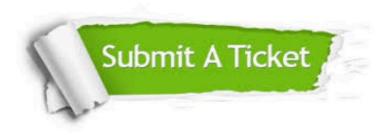

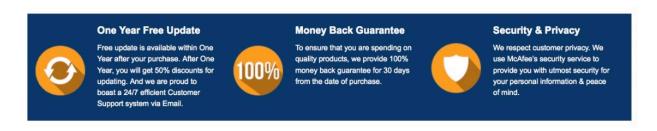

Any charges made through this site will appear as Global Simulators Limited.

All trademarks are the property of their respective owners.

Copyright © geekcert, All Rights Reserved.